# **Colgate Financial Aid Portal Instructions**

# **Accepting/Declining Your Aid**

First, log-in to the student Financial Aid <u>Portal</u>. Make sure the 2023/24 award year is selected at the top right corner. Select "Pending Aid Offered" option from the menu at the top left of the screen:

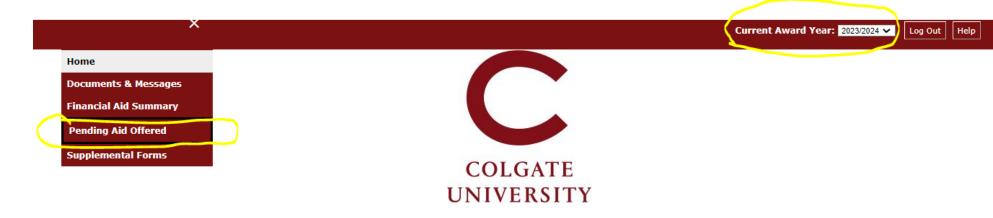

## **Welcome Chloe**

#### **Colgate University Financial Aid Portal**

#### Incoming/New Students:

- · View your financial aid summary.
- · View your financial aid application requirements and submit missing documents promptly.
- Request Federal Direct Student Loans for amounts other than what was offered, if needed (FAFSA-filers only).
- Mandatory Action Steps:
- · Accept or decline Federal Direct Loans and/or Work-Study offered.
- · Report outside scholarships using the Outside Resources Form in the Supplemental Forms section of this portal.

#### Continuing Students:

- · Returning student financial aid offers for 23-24 will be available in early June
- Please submit 2023-2024 required financial aid application materials immediately to prevent delays in receiving your aid offer.
- · After you submit documents, allow 3-5 business days for your portal to update.
- . If no documents are listed, please contact us if you plan to apply for financial aid.

#### Domestic Students Applying for Federal Student Aid Only:

- . The FAFSA can be submitted any time during, or in the months preceding, the 23-24 academic year.
- Beginning in June 2023, if your FAFSA has been received, use the Loan Request Form in the Supplemental Forms section of this portal to request a loan for the 23-24 academic year.

## Residents of NY State:

· Complete the NYS Tuition Assistance Program (TAP) application.

# 2023/2024

- Parents of dependent students do not have direct access to this financial aid portal. We welcome you to share the information on this portal with your family. Fill out the Consent to Release Form so that the Financial Aid Office can speak directly with your parent/guardian about your aid.
- Read the <u>Financial Aid Policies</u> for important information regarding financial aid eligibility, disbursement information, and renewal criteria.

Questions? <u>Contact Us</u> Email: <u>finaid@colgate.edu</u> Phone: 315-228-7431

Hours: M-F, 10am-12pm and 1pm-4:30pm Web: https://www.colgate.edu/financialaid To 'Accept All' aid listed, click the 'Accept All' button and then the "Submit" button.

To 'Decline All' aid listed, click the 'Decline All' button and then the "Submit" button.

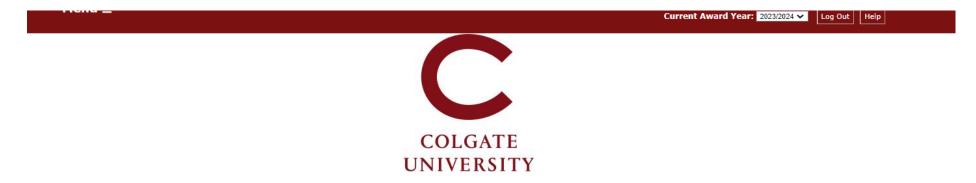

# **Pending Aid Offered**

Work study and/or Federal Direct Loans offered in your initial financial aid package must be accepted or declined. Update the status of 'pending' financial aid offered, and submit your answer.

- Work study If you accept the amount offered, you will be given access to a listing of available jobs in your Colgate Student Portal starting in late July/early August. You may earn more or less than the amount offered, depending on the number of hours you work.
- Accepting Federal Direct Loans To borrow the amount offered, change the status from 'pending' to 'accepted.' First-time borrowers must complete a Master Promissory Note and Loan Entrance
  Counseling to finalize the loan. Go to the *Documents* section of this portal to confirm receipt of those requirements.
- Declining Federal Direct Loans If you do not plan to borrow, change the status from 'pending' to 'declined' (you may request loans throughout the academic year if your plans change).
- Borrowing a different amount of Federal Direct Loans If you plan to borrow a different amount from what is listed, change the status from 'pending' to 'declined' and then submit a Loan Request Form on the Supplemental Forms section of this portal.

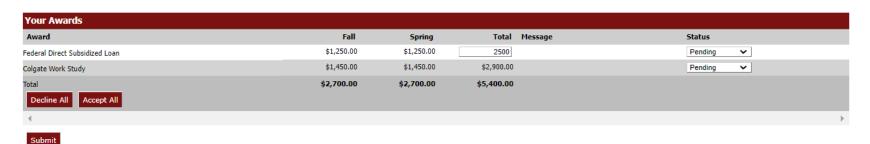

Aid can also be individually accepted or declined by updating the drop-down options under the Status column next to each individual aid type and clicking the "Submit" button.

Loans can be reduced by entering a new total in the box and then selecting 'Accepted' next to the fund, and then clicking "Submit".

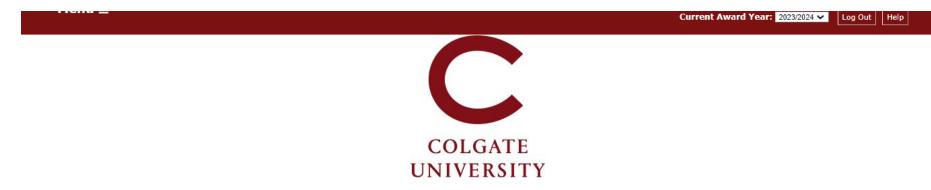

# **Pending Aid Offered**

Work study and/or Federal Direct Loans offered in your initial financial aid package must be accepted or declined. Update the status of 'pending' financial aid offered, and submit your answer.

- Work study If you accept the amount offered, you will be given access to a listing of available jobs in your Colgate Student Portal starting in late July/early August. You may earn more or less than the amount offered, depending on the number of hours you work.
- Accepting Federal Direct Loans To borrow the amount offered, change the status from 'pending' to 'accepted.' First-time borrowers must complete a Master Promissory Note and Loan Entrance
  Counseling to finalize the loan. Go to the Documents section of this portal to confirm receipt of those requirements.
- . Declining Federal Direct Loans If you do not plan to borrow, change the status from 'pending' to 'declined' (you may request loans throughout the academic year if your plans change).
- Borrowing a different amount of Federal Direct Loans If you plan to borrow a different amount from what is listed, change the status from 'pending' to 'declined' and then submit a Loan Request Form on the Supplemental Forms section of this portal.

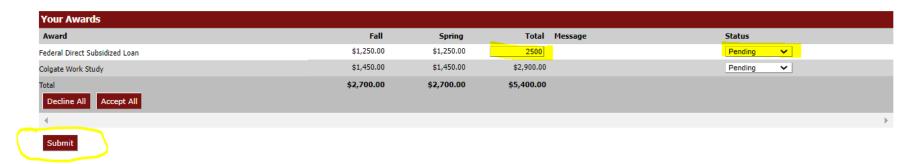

To increase a loan amount, first, accept the original loans offered as part of your package, if applicable. Then, complete the Federal Direct Student Loan Request form on the Supplemental Forms page.

The Office of Financial Aid is available at <a href="mailto:finaid@colgate.edu">finaid@colgate.edu</a> or 315-228-7431 to help with any questions.